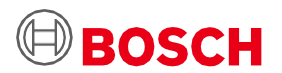

# **Guia do Utilizador do Application Board 3.0**

Plataforma de Protótipo do Sensor da Bosch Sensortec

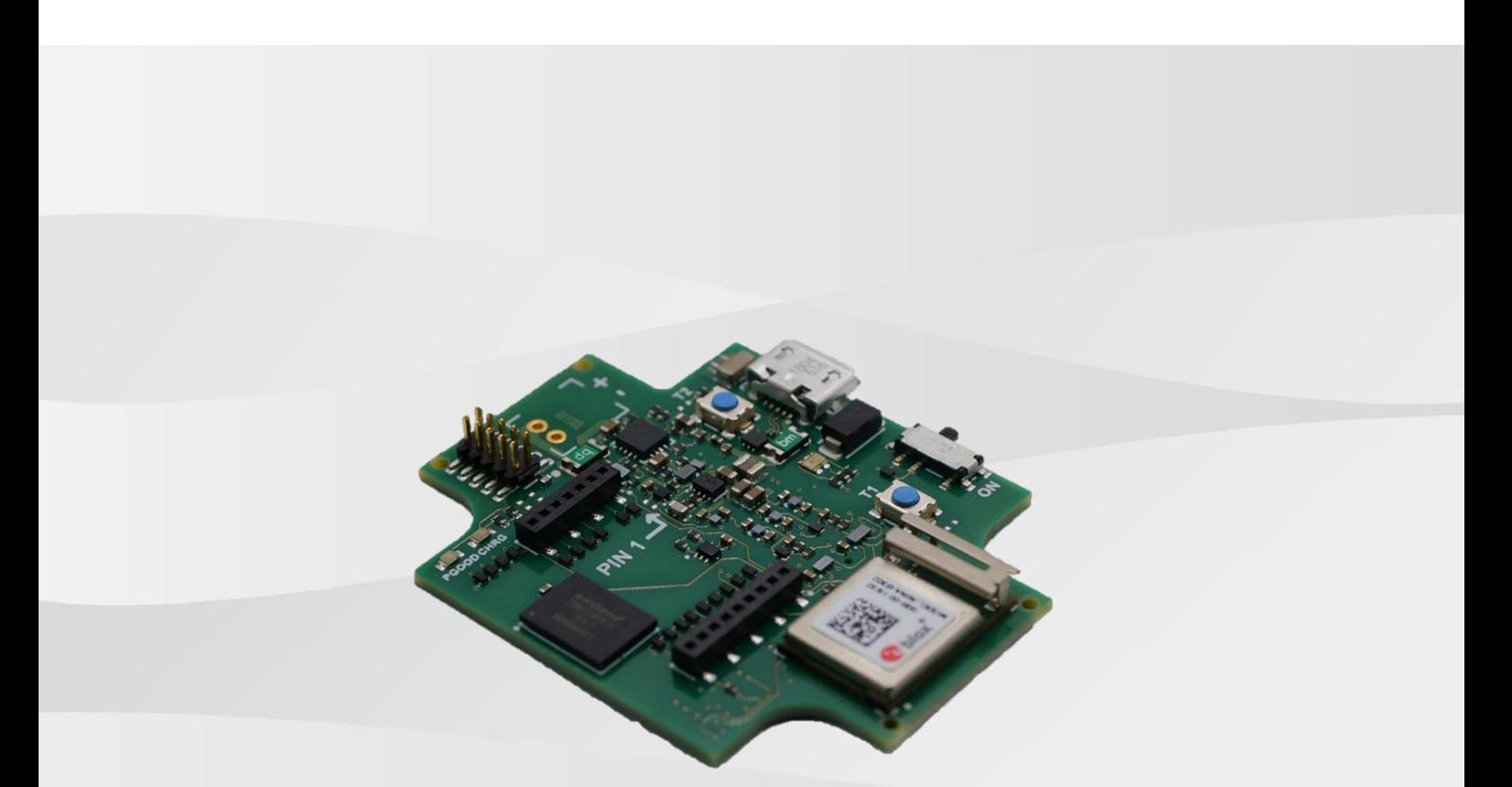

### **Guia do Utilizador do Application Board 3.0**

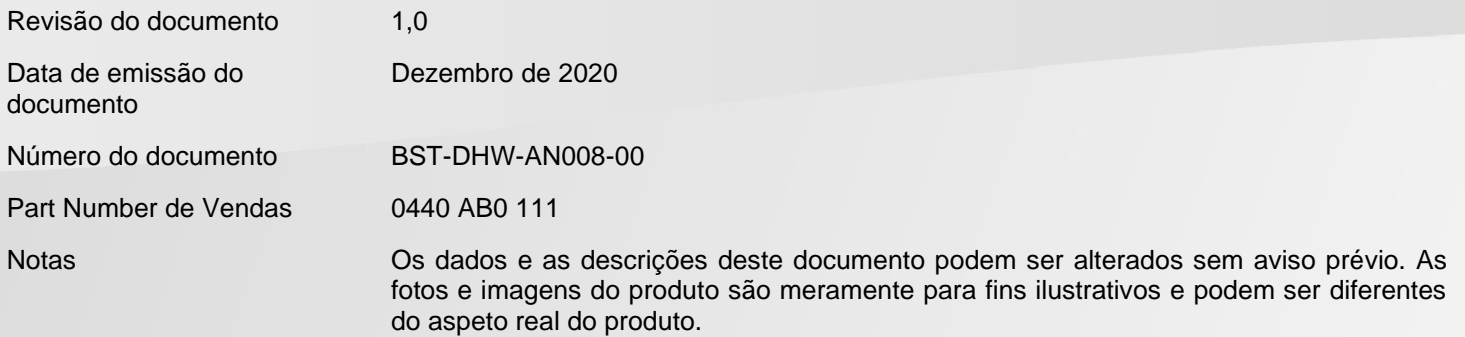

Índice

 $\overline{\mathbf{1}}$ 

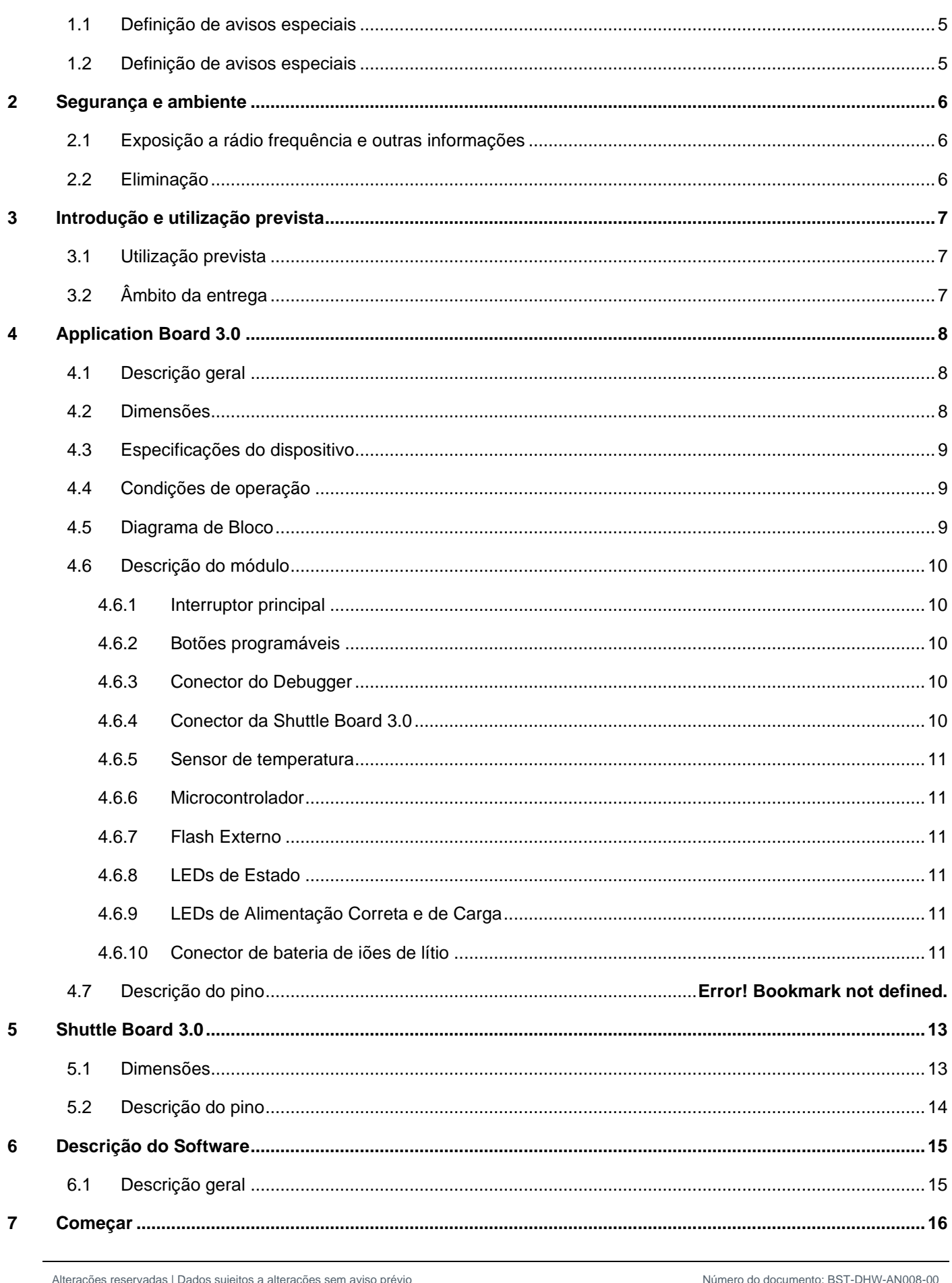

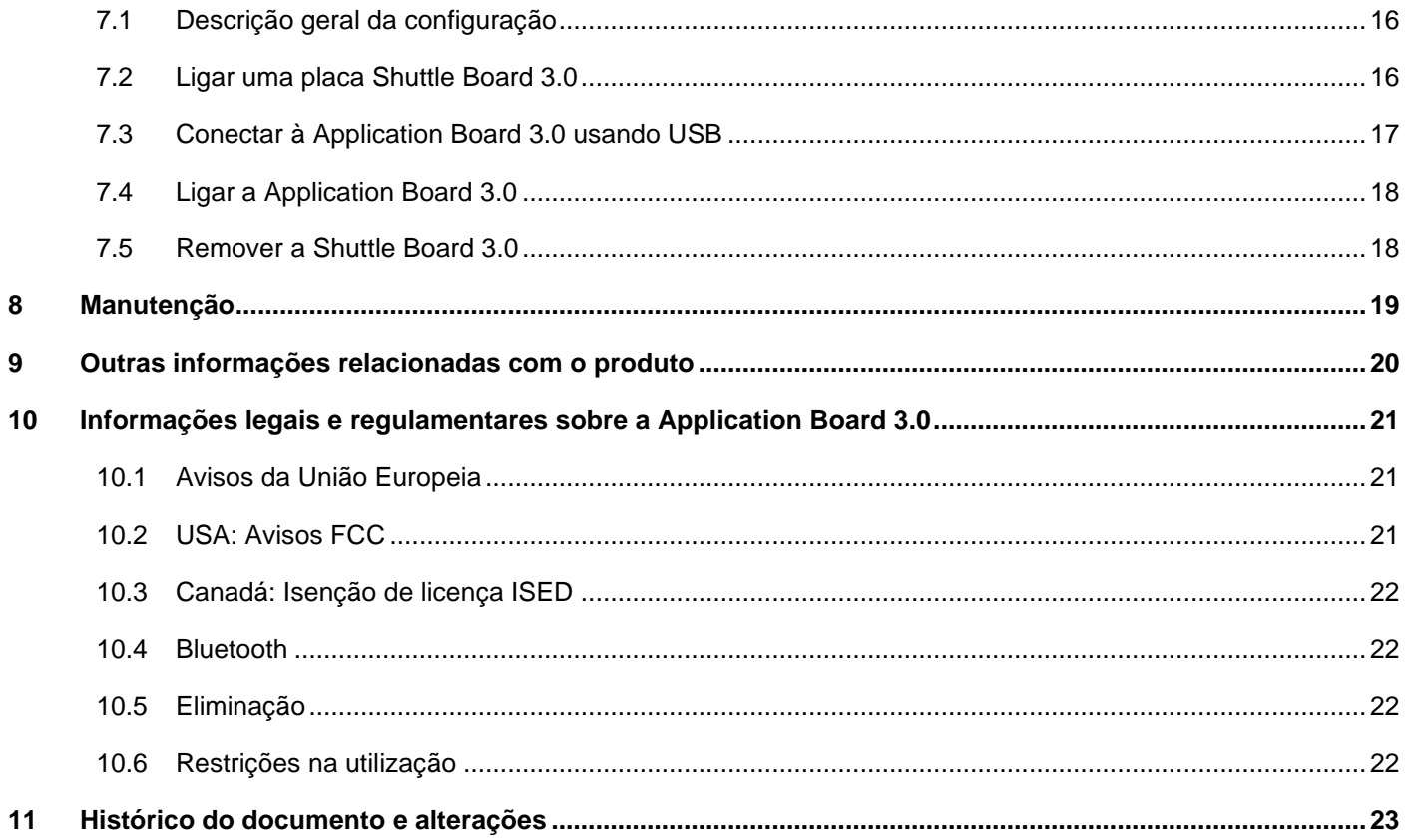

## Lista de imagens

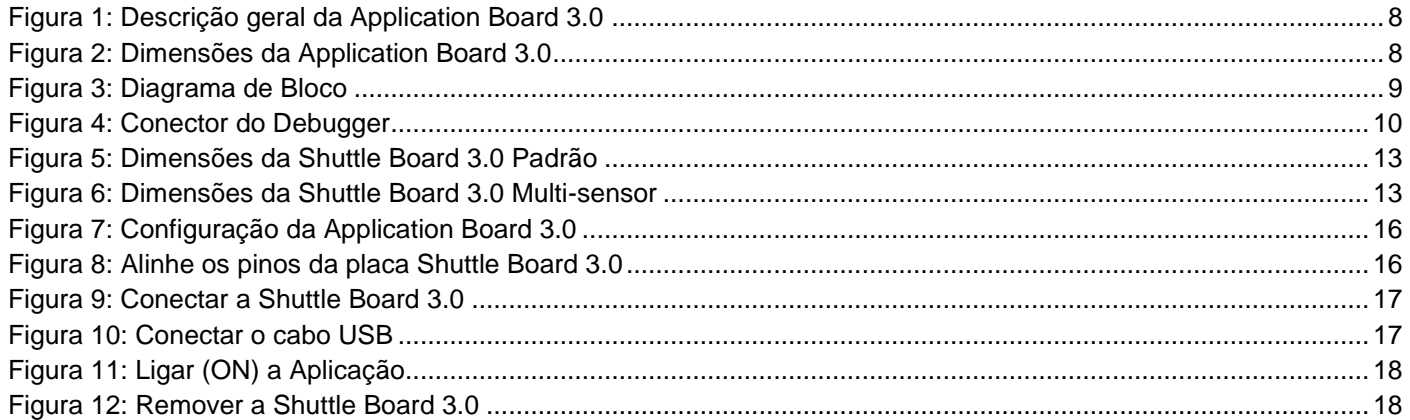

### Lista de tabelas

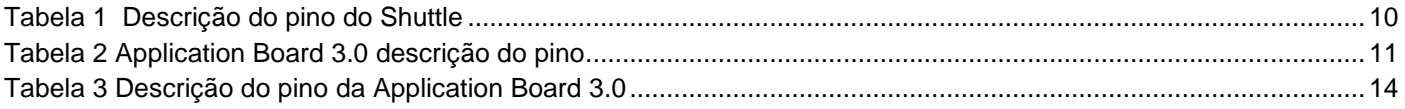

### **Abreviaturas**

ESD : Descarga eletrostática FCC : Estados Unidos da América Federal Comissão das Comunicações USB 2.0 : Universal Serial Bus 2.0 LED : Light Emitting Diode (LED) Iões de lítio: Iões de lítio KB : Kilobyte MB : Megabyte Gb : Gigabit BLE : Bluetooth Baixa Energia MTP : Media Transfer Protocol RGB LED : LED vermelho verde azul

### <span id="page-4-0"></span>**1 Acerca deste documento**

Este documento descreve os procedimentos operacionais da Application Board 3.0 e detalhes adicionais sobre a própria placa

Para assegurar que a Application Board 3.0 está a funcionar corretamente, siga cuidadosamente estas instruções antes de a utilizar.

#### <span id="page-4-1"></span>1.1 Definição de avisos especiais

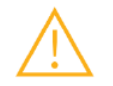

**Aviso:** Indica um perigo que pode originar lesões ligeiras ou moderadas. Siga sempre estas instruções.

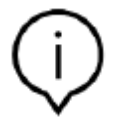

**Nota:** Pontos a destacar e a recordar sobre peculiaridades da operação do dispositivo que podem afetar o seu desempenho.

Siga sempre estas instruções.

#### <span id="page-4-2"></span>1.2 Definição de avisos especiais

**INFO:** Informações gerais e instruções que devem ser seguidas

**DICA:** Conselho prático

### <span id="page-5-0"></span>**2 Segurança e ambiente**

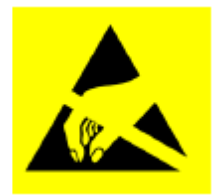

**Alerta de Descarga Elétrica** Dispositivo sensível a descargas elétricas (ESD) Um manuseamento indevido pode danificar a Application Board 3.0 resultando numa falha total ou falhas intermitentes. Utilize apenas a Application Board 3.0 em ambientes ESD protegidos e siga os procedimentos de prevenção ESD. Para evitar danos ESD, utilize uma fita no pulso ou no tornozelo ligada a uma superfície metálica que não esteja pintada.

#### <span id="page-5-1"></span>2.1 Exposição a rádio frequência e outras informações

A potência irradiada na saída do equipamento é muito inferior aos limites de exposição de rádio frequência FCC. No entanto, o dispositivo deve ser usado de forma a ser minimizado o potencial de contacto humano durante a operação normal.

#### <span id="page-5-2"></span>2.2 Eliminação

Eliminar este produto corretamente ajuda a poupar recursos valiosos e a evitar potenciais efeitos negativos na saúde humana e no ambiente, o que pode acontecer se os resíduos forem tratados indevidamente.

Contacte as entidades locais apropriadas para obter informações sobre o ponto de recolha mais próximo.

De acordo com a legislação nacional, podem ser aplicadas multas pela eliminação incorreta deste dispositivo.

### <span id="page-6-0"></span>**3 Introdução e utilização prevista**

A Application Board 3.0 é uma plataforma versátil sem sensores que permite uma experiência rápida e fácil com os sensores Bosch Sensortec. Pode ser ligada uma grande variedade de sensores Bosch Sensortec à plataforma como Shuttle Board 3.0. A Application Board 3.0 e a Shuttle Board 3.0 podem ser usadas em conjunto para avaliar os sensores e criar protótipos para testar casos de utilização.

#### <span id="page-6-1"></span>3.1 Utilização prevista

A Application Board 3.0 funciona conforme as informações incluídas neste documento. Validar e testar qualquer utilização ou operação, que exija requisitos e normas específicas, que não esteja já explicitamente referida neste documento, será da responsabilidade do utilizador.

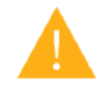

**Aviso:** Apenas para utilização profissional. A Application Board 3.0 apenas deve ser usada por pessoal com formação. Uma operação ou manuseamento incorretos podem danificar o dispositivo ou provocar lesões no utilizador.

### <span id="page-6-2"></span>3.2 Âmbito da entrega

- Application Board 3.0
- Documentação de apoio (Guia do Utilizador)

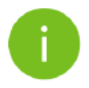

**Nota:** As Shuttle Board 3.0 são vendidas em separado

### <span id="page-7-0"></span>**4 Application Board 3.0**

### <span id="page-7-1"></span>4.1 Descrição geral

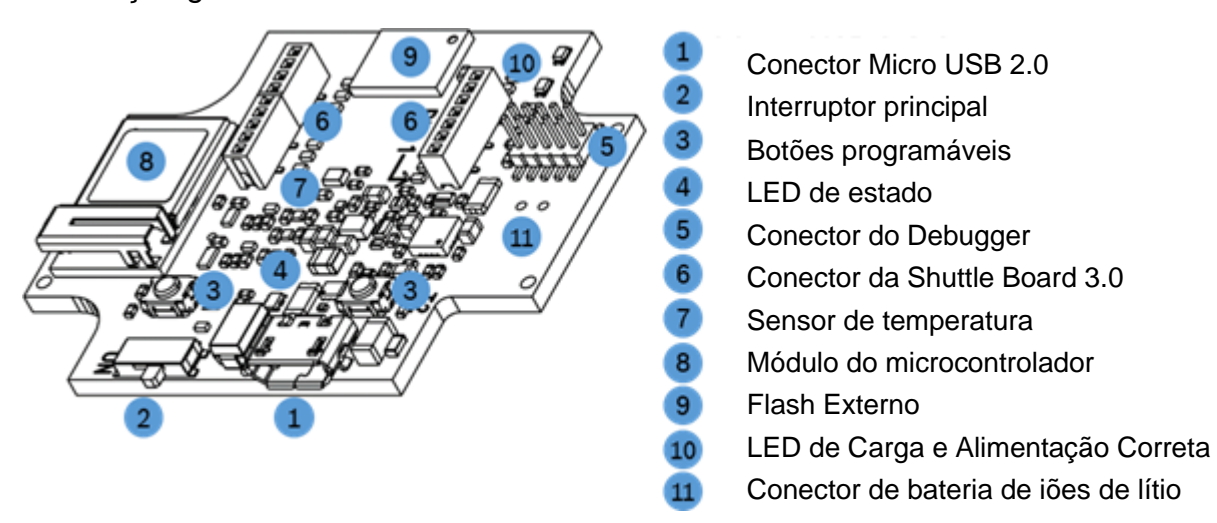

Figura 1: Descrição geral da Application Board 3.0

<span id="page-7-3"></span><span id="page-7-2"></span>4.2 Dimensões

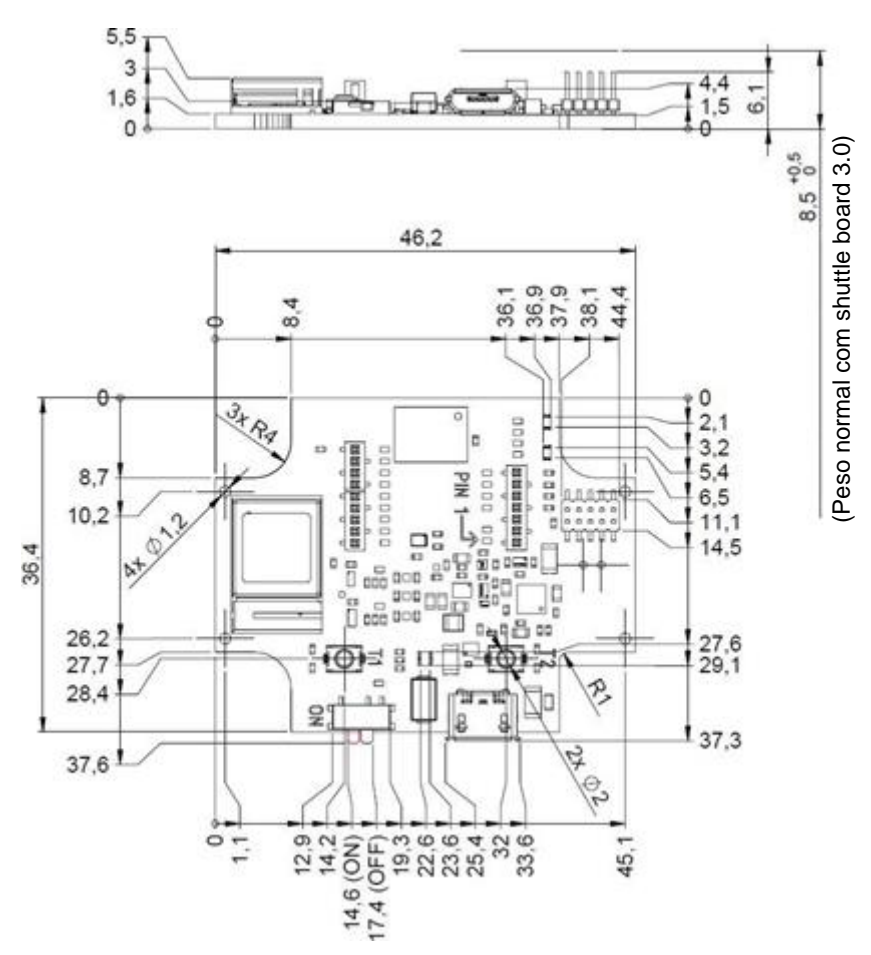

<span id="page-7-4"></span>Figura 2: Dimensões da Application Board 3.0

### <span id="page-8-0"></span>4.3 Especificações do dispositivo

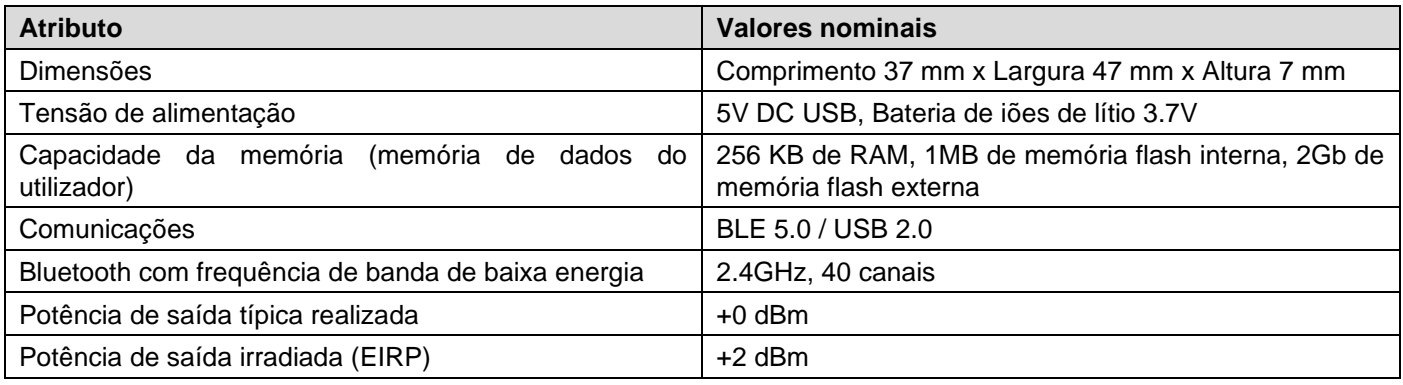

## <span id="page-8-1"></span>4.4 Condições de operação

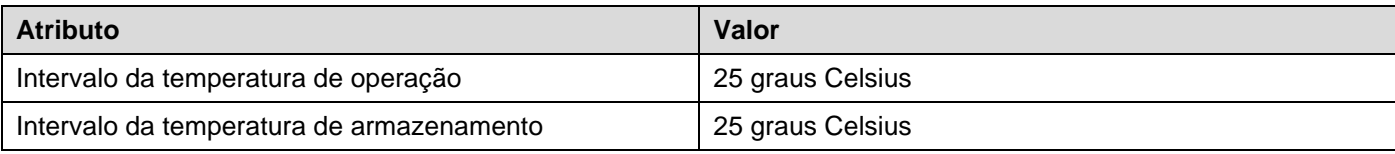

### <span id="page-8-2"></span>4.5 Diagrama de Bloco

Abaixo apresenta-se um diagrama simplificado da Application Board 3.0.

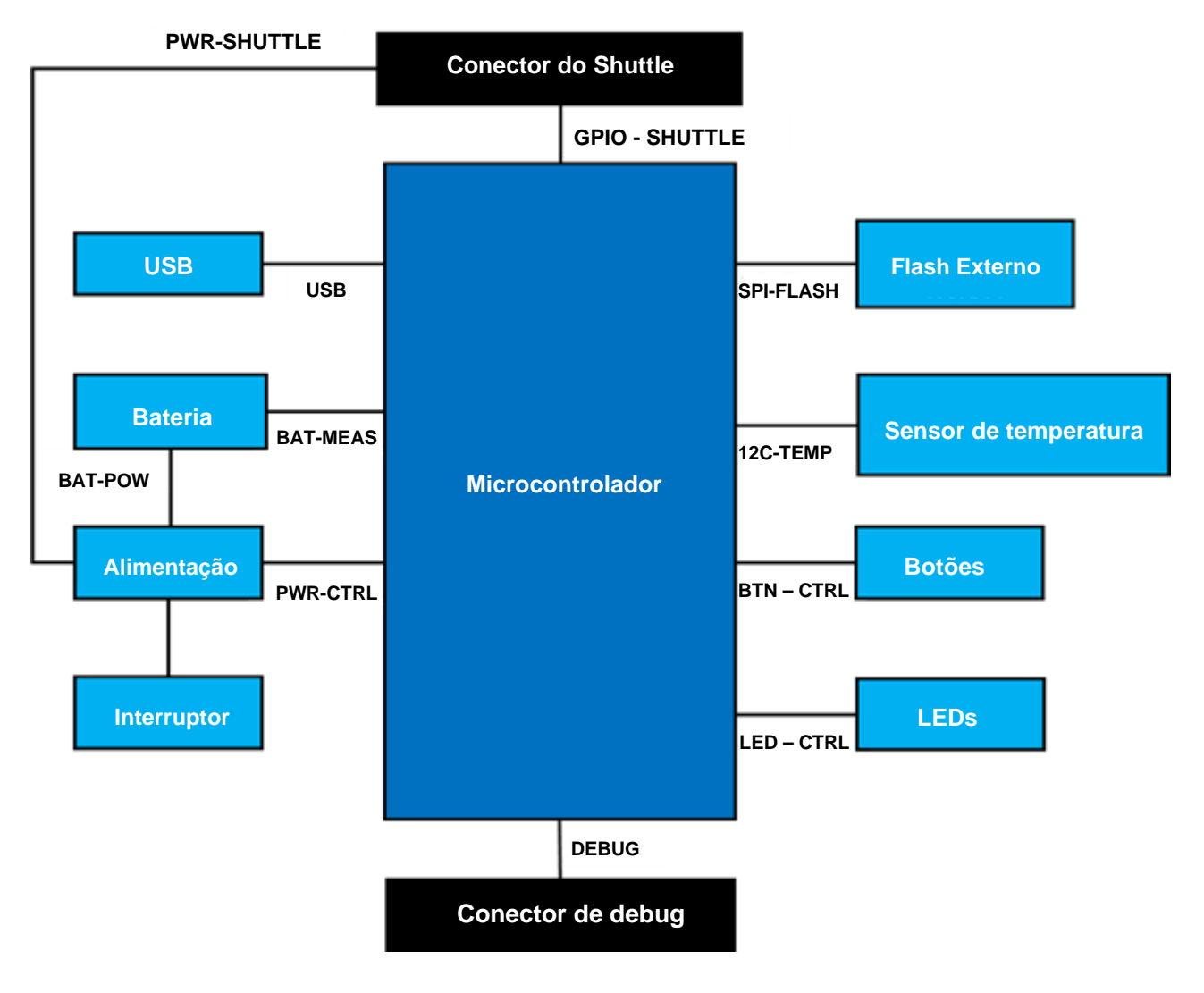

<span id="page-8-3"></span>Figura 3: Diagrama de Bloco

# <span id="page-9-0"></span>4.6 Descrição do módulo

# 4.6.1 Interruptor principal

<span id="page-9-1"></span>O interruptor controla a ligação entre a fonte de alimentação (bateria ou USB) e os domínios de que regulam a alimentação.

### 4.6.2 Botões programáveis

<span id="page-9-2"></span>Existem dois botões programáveis ligados a Neutro individualmente através de uma resistência de 360ohm. Esperase que os pull-ups internos dos pinos do microcontrolador que estão ligados aos botões, estejam ativados para utilizar o botão com uma configuração falling- edge active-low Os botões são designados por BTN-T1 e BTN-T2.

### 4.6.3 Conector do Debugger

<span id="page-9-3"></span>Este conector ajuda na recuperação de uma placa com um nRF52840 danificado ao carregar aplicações personalizadas ou semelhantes. É possível realizar o debugging através da ligação de um conector de interface Serial-Wire-Debug.

2 filas, 1,27mm.

Pode ser ligado um debugger compatível com ARM Cortex-M4 usando o conector ARM Cortex de 10 pinos,

### 4.6.3.1 Descrição geral

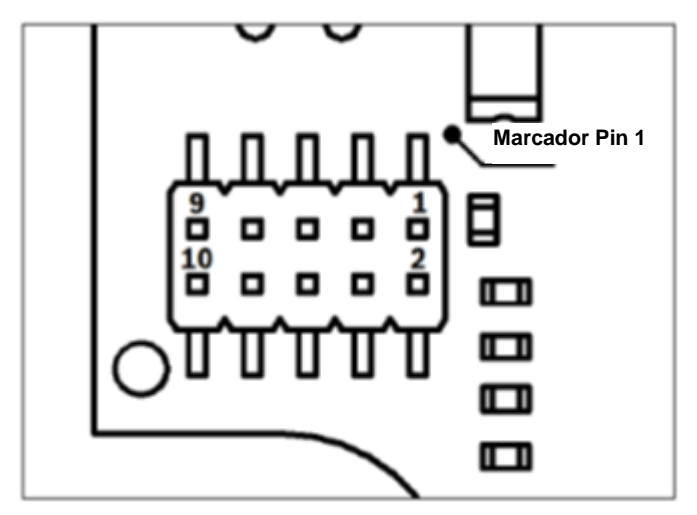

Figura 4: Conector do Debugger

<span id="page-9-5"></span>4.6.3.2 Descrição do pino

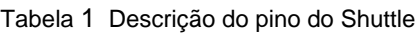

<span id="page-9-6"></span>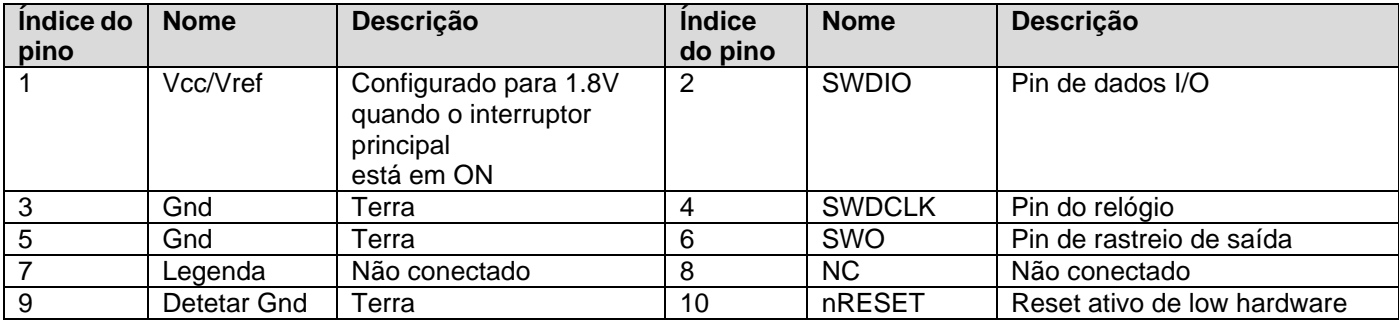

### 4.6.4 Conector da Shuttle Board 3.0

<span id="page-9-4"></span>O conector da Shuttle Board 3.0 permite ligar uma Shuttle Board 3.0 para criação do protótipo de um ou mais sensores (dependendo da Shuttle Board 3.0). Os detalhes do conector da Shuttle Board 3.0 podem ser encontrados em 5.

#### 4.6.5 Sensor de temperatura

<span id="page-10-0"></span>É usado um sensor digital de temperatura, Texas Instruments TMP112, para medir a temperatura da placa. É possível aceder ao sensor com o bus I2C-TEMP. Podem ser encontrados detalhes sobre como operar o sensor na [ficha](https://www.ti.com/lit/ds/symlink/tmp112-q1.pdf)  [informativa.](https://www.ti.com/lit/ds/symlink/tmp112-q1.pdf)

#### 4.6.6 Microcontrolador

<span id="page-10-1"></span>A Application Board 3.0 utiliza o módulo de baixa energia Bluetooth uBlox NINA-B302 baseado no chipset nRF52840 de Nordic Semiconductor. Entre outras funcionalidades, o nRF52840 suporta USB2.0 e Bluetooth Low Energy 5.0. Podem ser obtidas mais informações sobre o módulo e o chipset n[a ficha informativa](https://www.ti.com/lit/ds/symlink/tmp112-q1.pdf) NINA-B302 e nas [especificações](https://infocenter.nordicsemi.com/index.jsp?topic=/struct_nrf52/struct/nrf52840.html&cp=4_0)  [do produto](https://infocenter.nordicsemi.com/index.jsp?topic=/struct_nrf52/struct/nrf52840.html&cp=4_0) nRF52840 respetivamente.

#### 4.6.7 Flash Externo

<span id="page-10-2"></span>Uma Flash Winbond W25M02GW 2Gbit NAND está conectada ao Microcontrolador usando SPI. A flash externa é usada principalmente para armazenar ficheiros, especialmente ficheiros de registo do sensor de dados. É possível aceder aos ficheiros a partir de um anfitrião, mudando o dispositivo para o modo firmware MTP pré-carregado e ligando via USB.

#### 4.6.8 LEDs de Estado

<span id="page-10-3"></span>O microcontrolador controla o LED RGB Os detalhes de como o LED é controlado são apresentados na Tabela 2 Application Board 3.0 descrição do pin em LED-CTRL bus.

#### 4.6.9 LEDs de Alimentação Correta e de Carga

<span id="page-10-4"></span>O microcontrolador não controla estes LEDs, no entanto eles indicam o estado da placa. O LED de Alimentação Correta ou PGOOD abreviado, indica que a placa está ligada através de USB. O LED de Carga indica o estado da carga ligada à bateria de iões de lítio. Se não houver bateria ou se a carga estiver completa, o LED estará apagado.

<span id="page-10-5"></span>4.6.10 Conector de bateria de iões de lítio

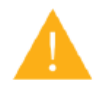

O conector da bateria de iões de lítio permite ligar uma bateria de Iões de Lítio ou de Polímero de Lítio. Não ligue qualquer outro tipo de bateria pois poderá danificar os circuitos da placa e originar um comportamento inesperado e possível aquecimento ou incêndio.

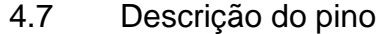

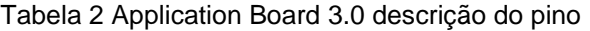

<span id="page-10-6"></span>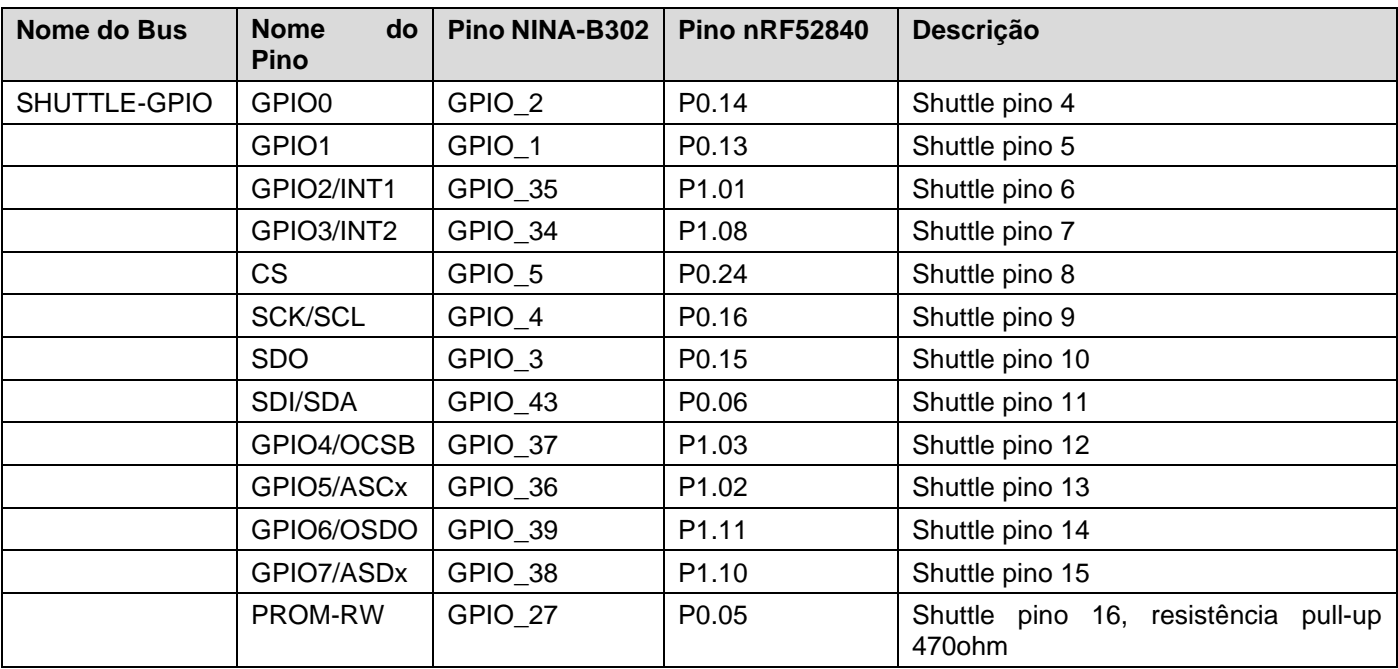

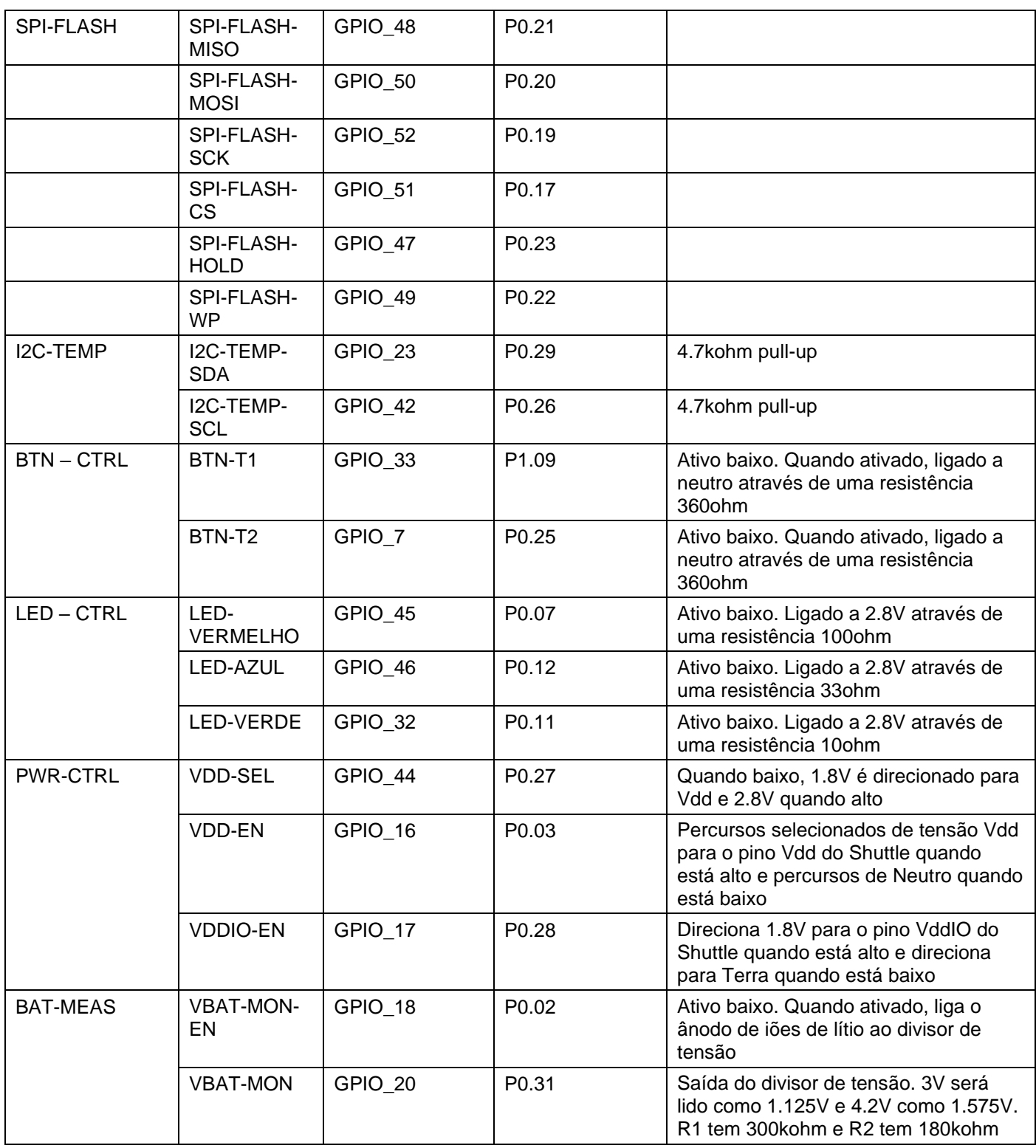

### <span id="page-12-0"></span>**5 Shuttle Board 3.0**

### <span id="page-12-1"></span>5.1 Dimensões

A figura abaixo descreve as dimensões normais da Shuttle Board 3.0 relativamente a shuttles padrão.

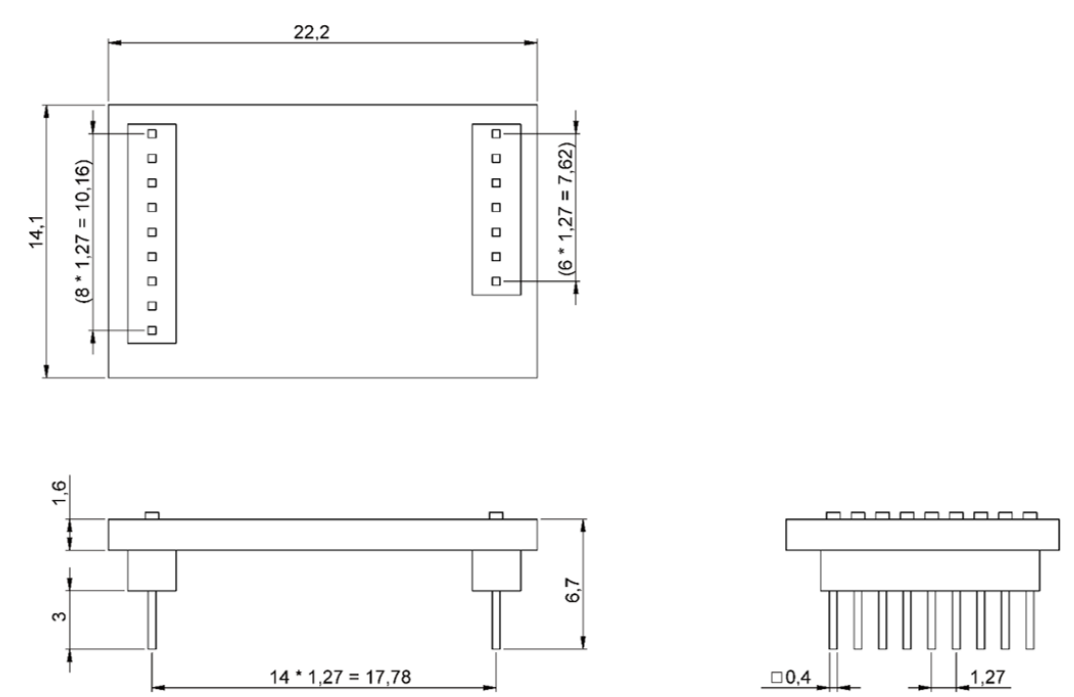

Figura 5: Dimensões da Shuttle Board 3.0 Padrão

<span id="page-12-2"></span>A figura abaixo descreve as dimensões normais da Shuttle Board 3.0 relativamente a shuttles de vários sensores.

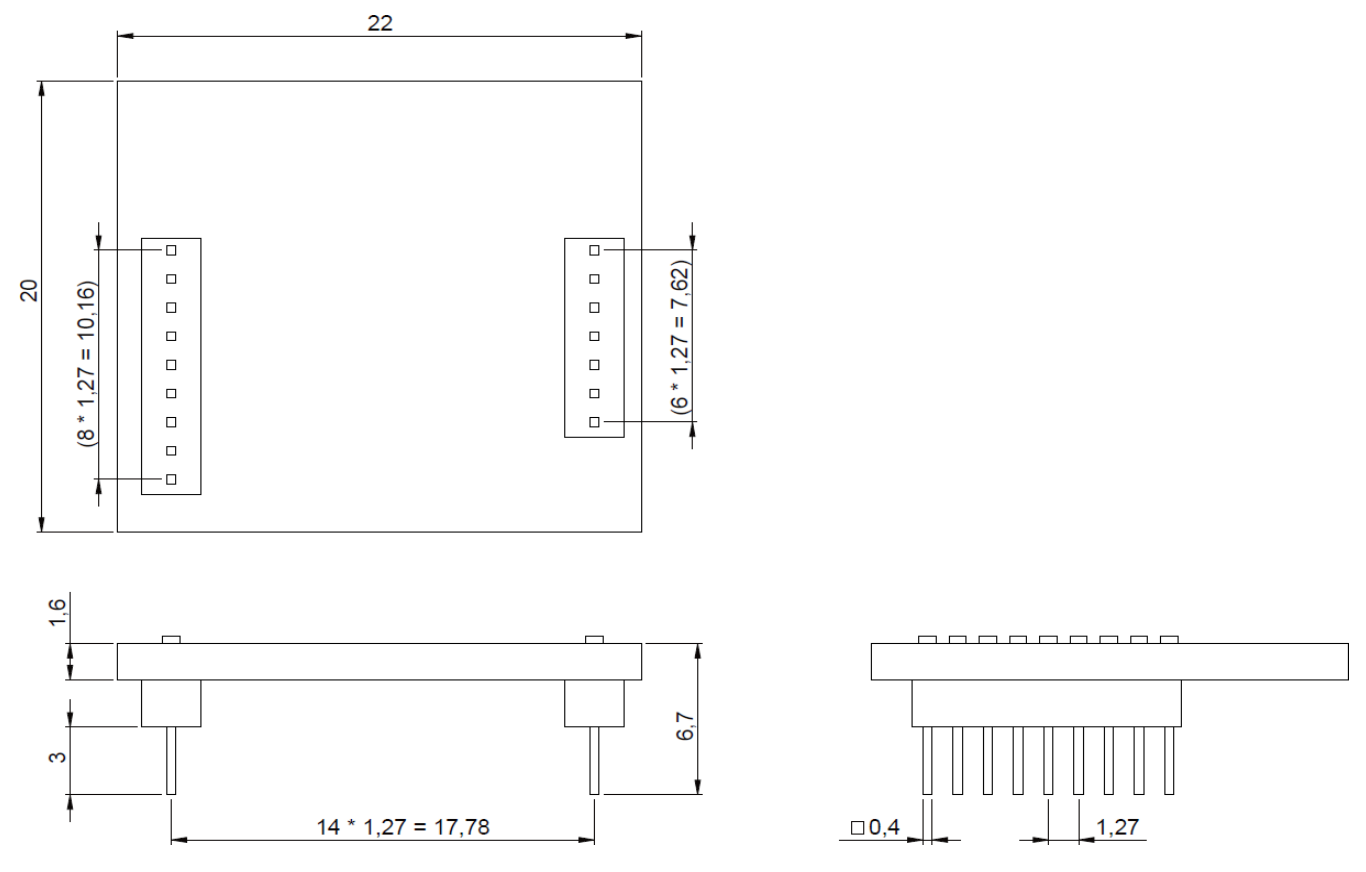

<span id="page-12-3"></span>Figura 6: Dimensões da Shuttle Board 3.0 Multi-sensor

# <span id="page-13-0"></span>5.2 Descrição do pino

Tabela 3 Descrição do pino da Application Board 3.0

<span id="page-13-1"></span>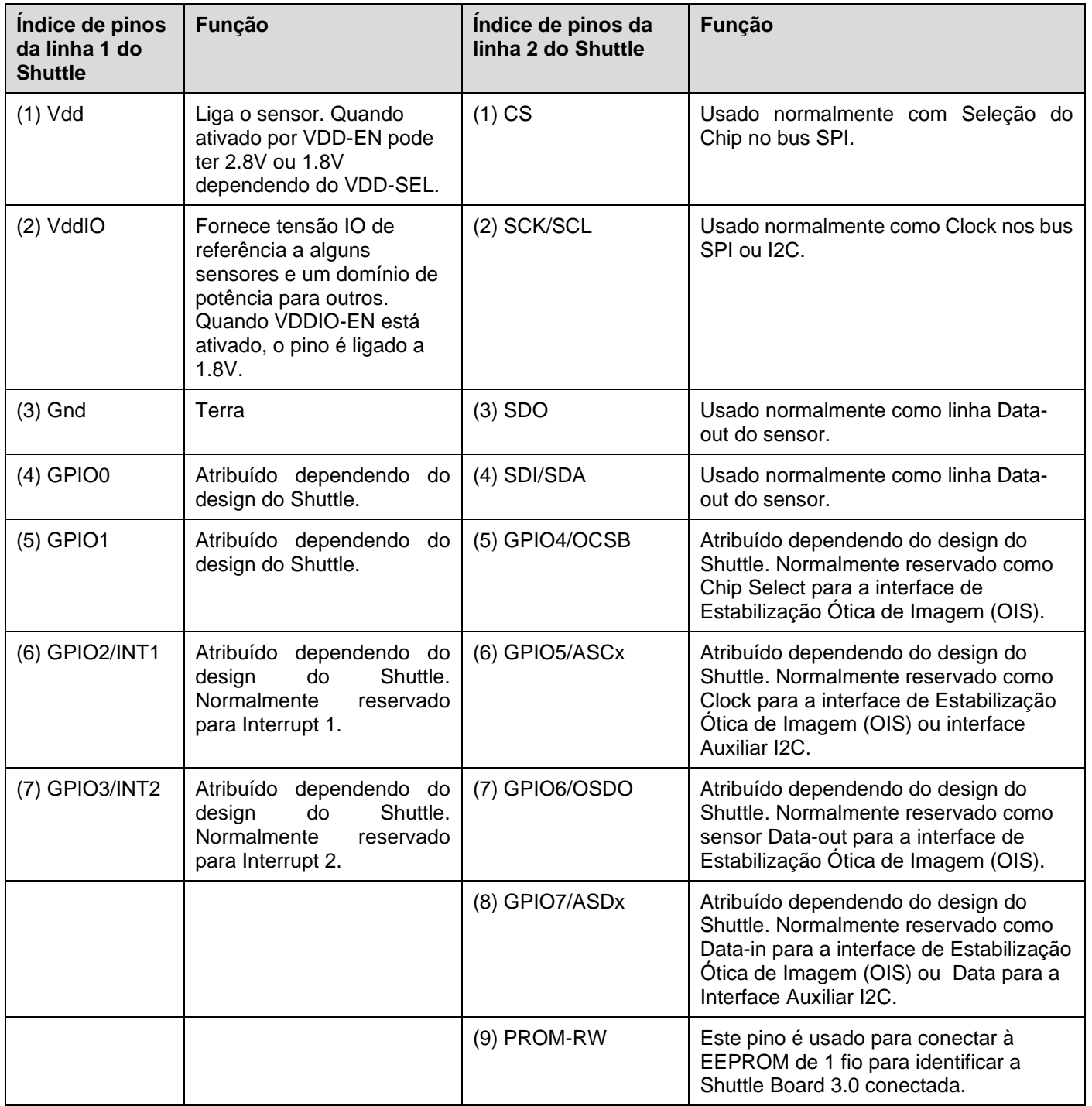

# <span id="page-14-0"></span>**6 Descrição do Software**

# <span id="page-14-1"></span>6.1 Descrição geral

Breve descrição da disposição da memória na Application Board 3.0

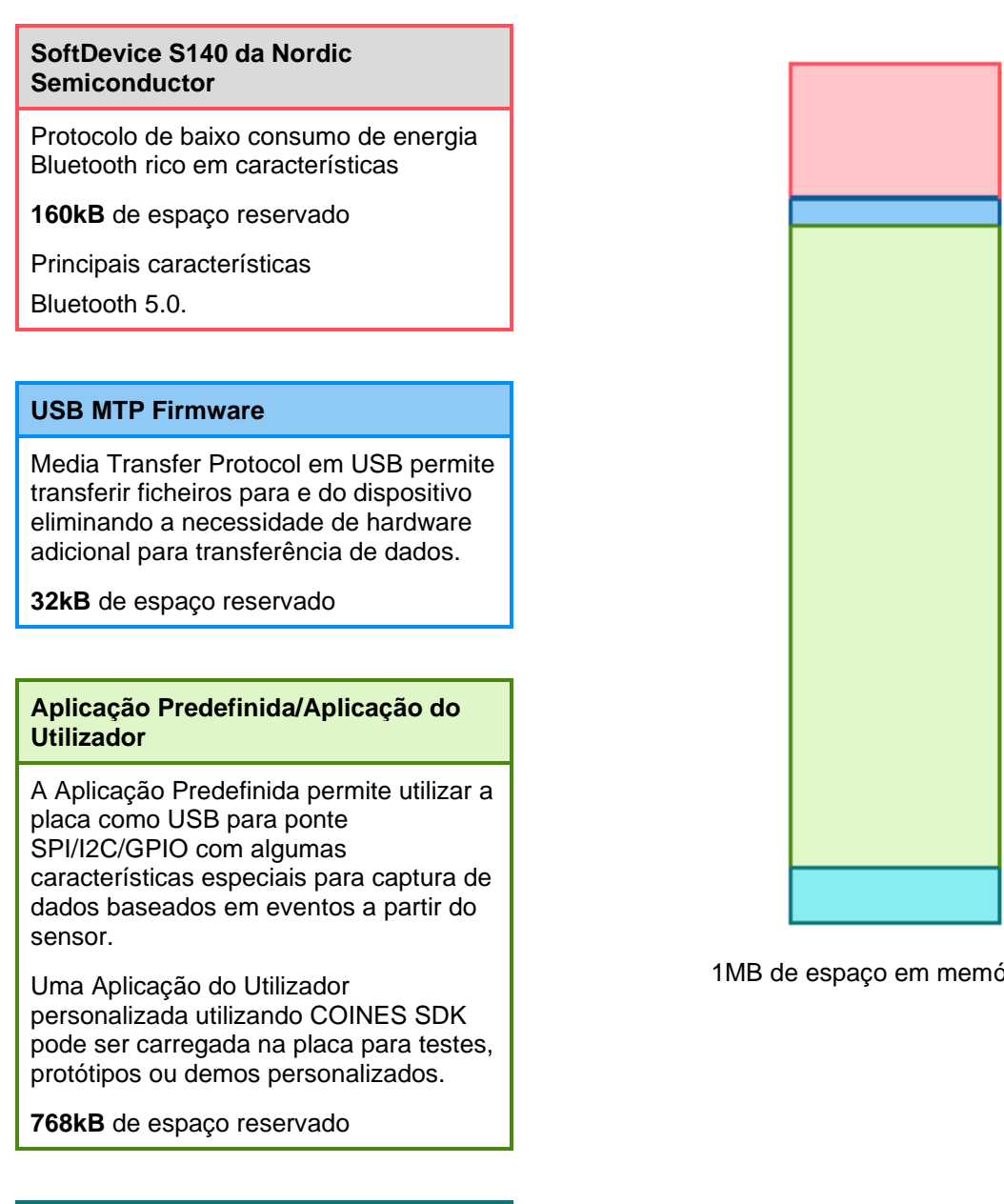

#### **Carregador de arranque USB DFU**

O carregador de arranque é compatível com o padrão de atualização de firmware do dispositivo com a capacidade adicional de atualizar o firmware sem fios utilizando a DFU da Nordic Semiconductor por Bluetooth LE.

**64kB** de espaço reservado

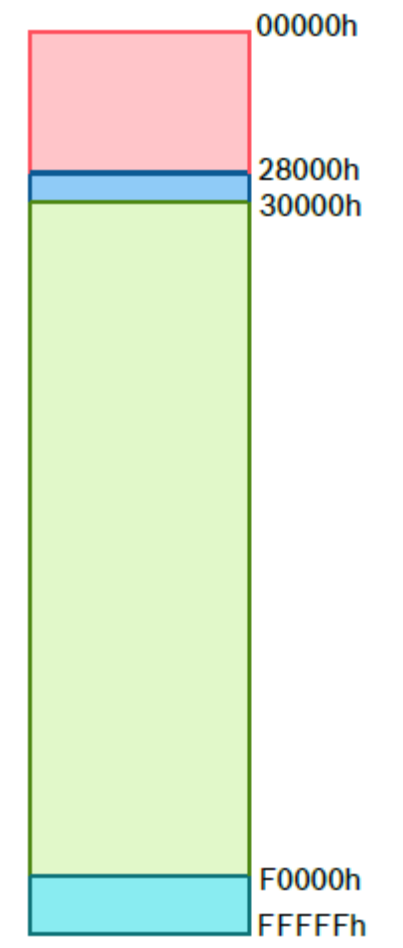

1MB de espaço em memória da NRF52840

### <span id="page-15-0"></span>**7 Começar**

### <span id="page-15-1"></span>7.1 Descrição geral da configuração

Recomenda-se a utilização de um ambiente seguro ESD para trabalhar com a Application Board 3.0 conforme representado na imagem.

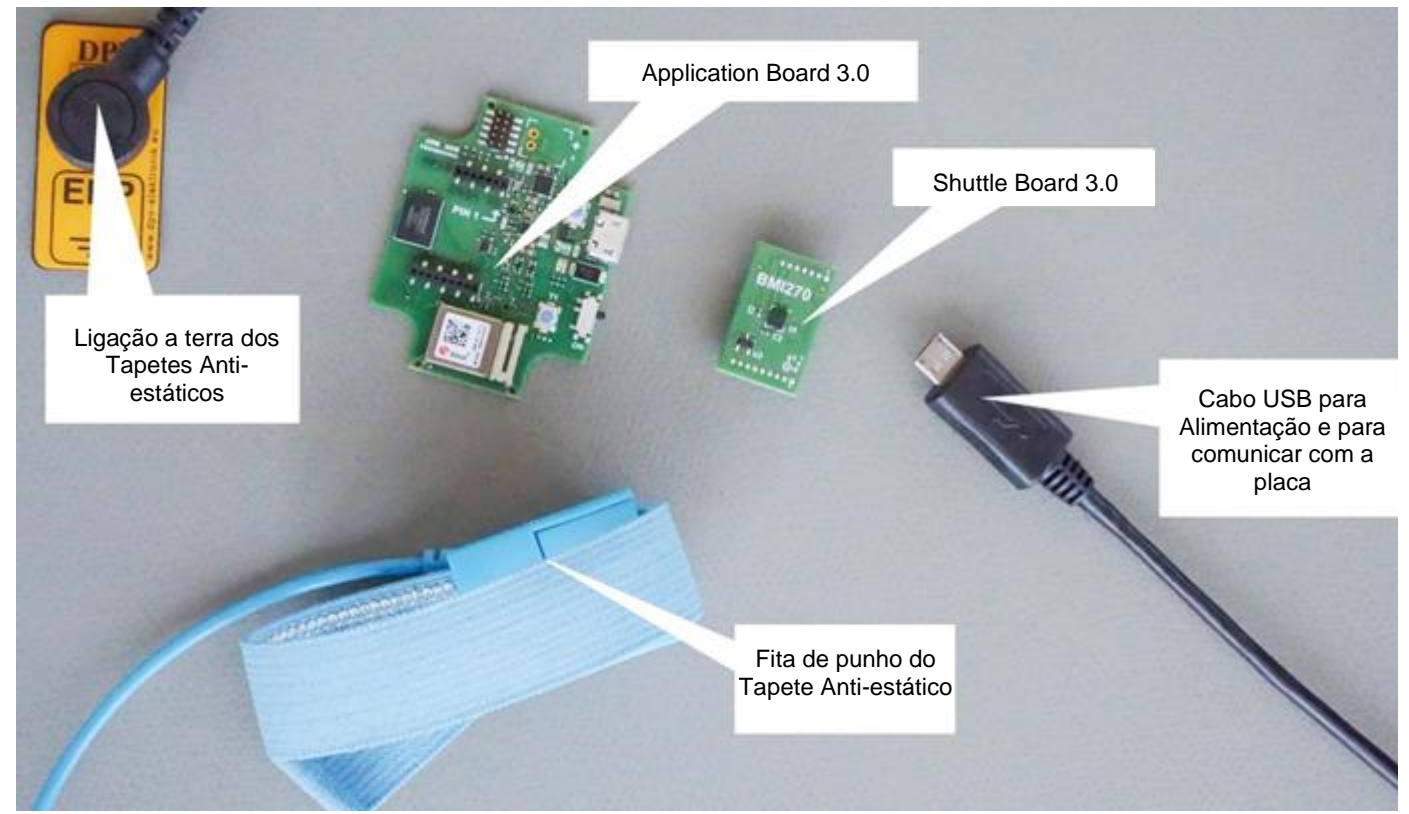

Figura 7: Configuração da Application Board 3.0

# <span id="page-15-3"></span><span id="page-15-2"></span>7.2 Ligar uma placa Shuttle Board 3.0

Certifique-se de que os pinos estão corretamente alinhados para evitar danificar o conector ou dobrar os pinos.

<span id="page-15-4"></span>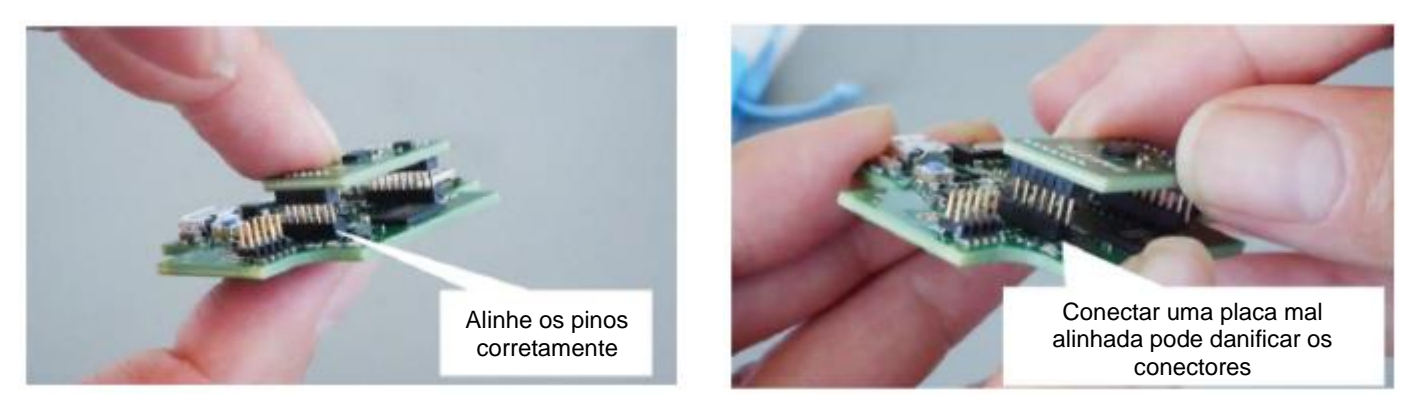

Figura 8: Alinhe os pinos da placa Shuttle Board 3.0

Quando estiverem alinhados, carregue na placa com ambos os polegadas para que a Shuttle Board 3.0 encaixe na Application Board 3.0.

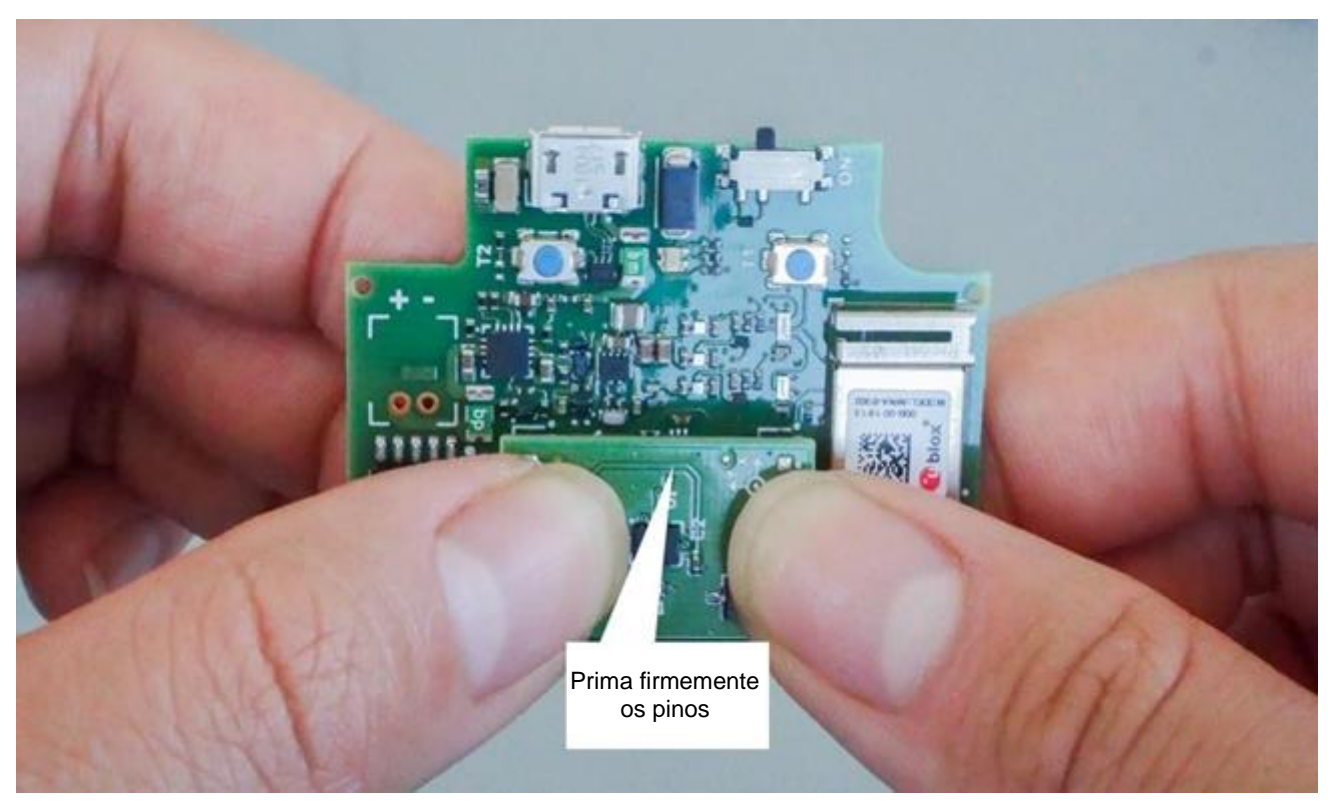

Figura 9: Conectar a Shuttle Board 3.0

### <span id="page-16-1"></span><span id="page-16-0"></span>7.3 Conectar à Application Board 3.0 usando USB

Antes de conectar o cabo USB, certifique-se de que a placa está desligada.

<span id="page-16-2"></span>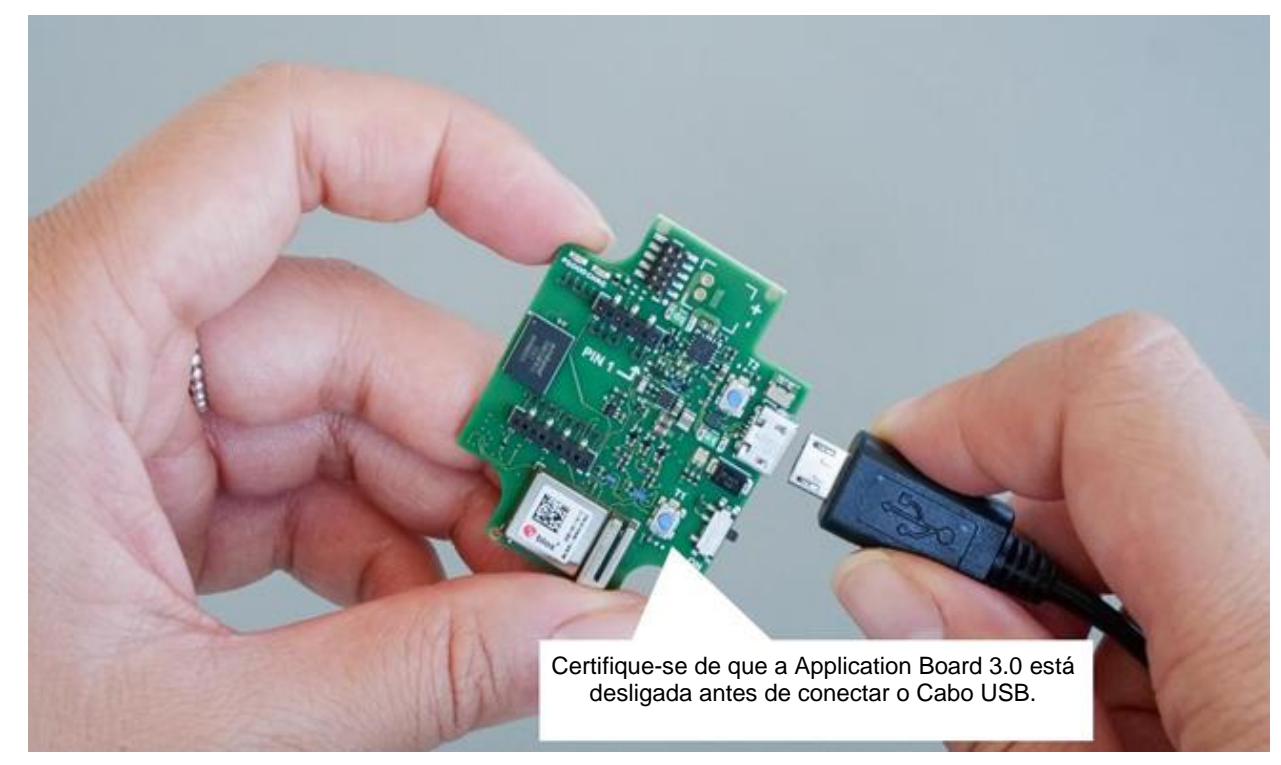

Figura 10: Conectar o cabo USB

# <span id="page-17-0"></span>7.4 Ligar a Application Board 3.0

Para ligar a placa, deslize o interruptor principal para a posição ON.

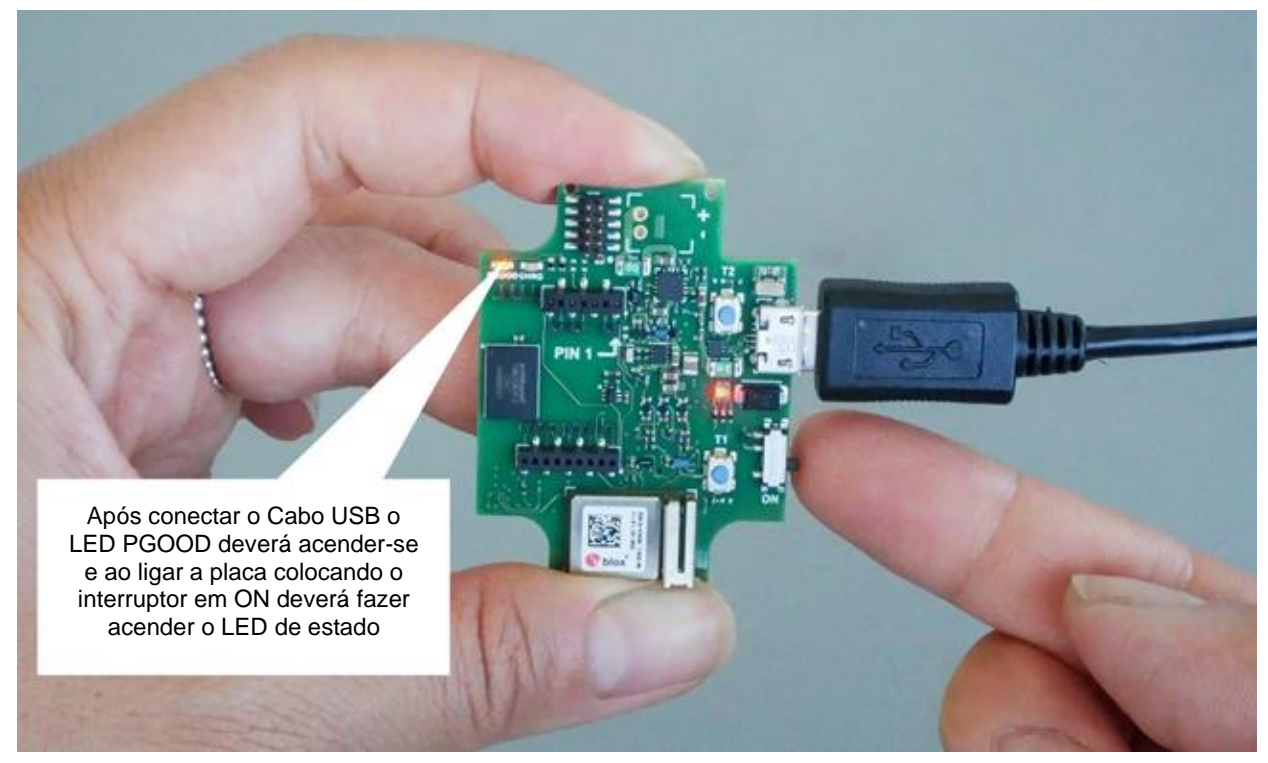

Figura 11: Ligar (ON) a Aplicação

### <span id="page-17-2"></span><span id="page-17-1"></span>**7.5 Remover a Shuttle Board 3.0**

Puxe e empurre a Shuttle Board 3.0 para trás e para a frente para retirar a Application Board 3.0. Evite rodar e torcer pois isso pode deslocar o conector da Application Board 3.0.

<span id="page-17-3"></span>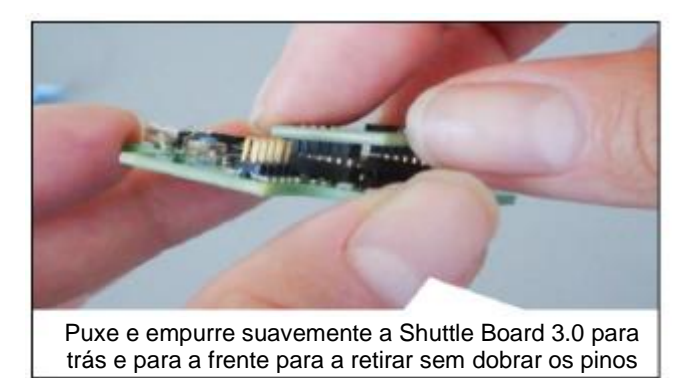

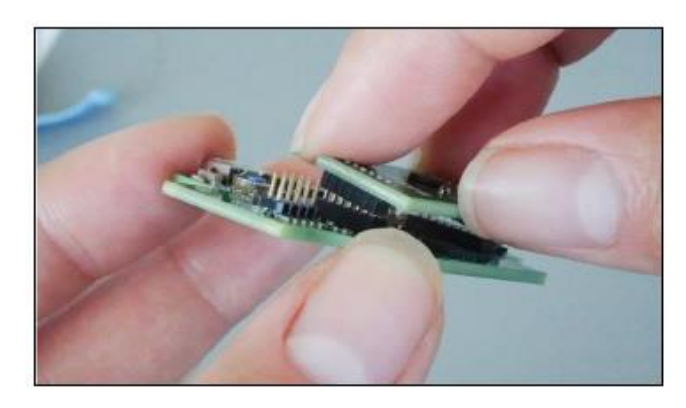

Figura 12: Remover a Shuttle Board 3.0

# <span id="page-18-0"></span>**8 Manutenção**

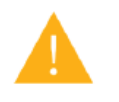

**Aviso:** Danificar os materiais pode originar risco de incêndio!

Se entrar líquido no dispositivo pode originar curto-circuitos e danificar o dispositivo. Isso poderá dar origem a um incêndio, perda de dados e medições incorretas.

# <span id="page-19-0"></span>**9 Outras informações relacionadas com o produto**

Pode encontrar todos os documentos relacionados com o produto e os guias de utilizador no nosso website: <https://www.bosch-sensortec.com/>

**Bosch Sensortec |** Application Board 3.0 Guia do Utilizador 21 | 24

### <span id="page-20-0"></span>**10 Informações legais e regulamentares sobre a Application Board 3.0**

<span id="page-20-1"></span>10.1 Avisos da União Europeia

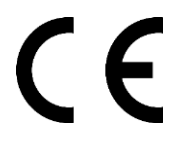

#### **Comunicações da União Europeia Diretiva sobre Equipamento de rádio**

A Bosch Sensortec GmbH declara por este meio que o equipamento de rádio do tipo "Application Board 3.0" está em conformidade com a Diretiva 2014/53/UE (Diretiva de Equipamento de Rádio). O texto integral da declaração de conformidade da UE está disponível no endereço de internet da Conformidade). Bosch Sensortec.

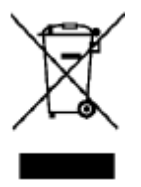

#### **RoHS**

A Application Board 3.0 cumpre os requisitos da Diretiva 2011/65/EU relativa à restrição do uso de determinadas substâncias perigosas em equipamentos elétricos e eletrónicos (Diretiva RoHS).

A certificação da União Europeia apenas se aplica aos dispositivos Application Board 3.0 que tenham impresso CE na estrutura. O utilizador deverá verificar antes de usar a Application Board 3.0 na União Europeia,

### <span id="page-20-2"></span>10.2 USA: Avisos FCC

A FCC emitiu uma AUTORIZAÇÃO DO EQUIPAMENTO à Bosch Sensortec GmbH relativamente à Application Board 3.0 e de acordo com as regras FCC partes 15 C com ID FCC: 2AO4I-APP30.

Nota: As alterações ou modificações não expressamente aprovadas pela Bosch Sensortec GmbH podem anular o certificado FCC e, portanto, a autoridade do utilizador para operar o equipamento".

A potência irradiada na saída do equipamento é muito inferior aos limites de exposição de rádio frequência FCC. No entanto, o dispositivo deve ser usado de forma a ser minimizado o potencial de contacto humano durante a operação normal.

O dispositivo cumpre a parte 15 das Regras da FCC. A operação está sujeita as duas condições seguintes:

- 1) O dispositivo não pode causar interferências prejudiciais, e
- 2) Este dispositivo deve aceitar a receção de interferências, incluindo interferências que possam originar um funcionamento indesejado.

Este equipamento foi testado e considerado em conformidade com os limites de um dispositivo digital da Classe B, de acordo com a parte 15 das Regras da FCC. Estes limites visam proporcionar uma proteção razoável contra interferências nocivas numa instalação residencial. Este equipamento gera, utiliza e pode emitir energia de radiofrequência e, se não for instalado e utilizado de acordo com as instruções, pode causar interferências prejudiciais às comunicações por rádio. Não existe, no entanto, garantia de que não ocorram interferências numa determinada instalação. Se este equipamento causar interferências prejudiciais à receção de rádio ou televisão, que podem ser determinadas ligando e desligando o equipamento, recomenda-se ao utilizador que tente corrigir a interferência através de uma ou mais das seguintes medidas:

- Reorientar ou reposicionar a antena recetora.
- Aumentar a distância entre o equipamento e o recetor.
- Ligar o equipamento a uma tomada ou circuito diferente daquele onde está ligado o recetor.
- Consultar o representante ou um técnico especializado em rádio/TV para obter ajuda.

A utilização da Application Board 3.0 está sujeita a validação e observação dos regulamentos locais e legais por parte do cliente. Para obter informações sobre outras certificações - que podem ser gradualmente emitidas ao longo do tempo - contacte o suporte da Application Board 3.0 pelo email contact@bosch-sensortec.com.

### <span id="page-21-0"></span>10.3 Canadá: Isenção de licença ISED

Este dispositivo contém transmissor(es)/recetor(es) isento(s) de licença que cumprem com o RSS(s) isento(s) de licença do Innovation, Science and Economic Development Canada. A operação está sujeita as duas condições seguintes:

(1) Este dispositivo não pode causar interferências; e

(2) Este dispositivo deve aceitar qualquer interferência, que possa originar um funcionamento indesejado do dispositivo.

Informações adicionais:

CAN ICES-003(B)/NMB-003(B)

#### IC:26413-APP30

Este dispositivo contém transmissor(es)/recetor(es) isento(s) de licença que cumprem com o RSS(s) isento(s) de licença do Innovation, Science and Economic Development Canada. A operação está sujeita as duas condições seguintes:

(1) Este dispositivo não pode causar interferências;

(2) Este dispositivo deve aceitar qualquer interferência, que possa originar um funcionamento indesejado do dispositivo.

#### <span id="page-21-1"></span>10.4 Bluetooth

<span id="page-21-2"></span>A Application Board 3.0 é compatível com Bluetooth 5.0.

#### 10.5 Eliminação

A unidade, acessórios e embalagem devem ser separados para uma reciclagem amiga do ambiente. Não elimine o dispositivo juntamente com o lixo doméstico ou industrial!

De acordo com a Diretriz Europeia 2012/19/UE, os dispositivos elétricos e eletrónicos que já não são utilizáveis devem ser recolhidos separadamente e eliminados de uma forma ambientalmente correta.

#### <span id="page-21-3"></span>10.6 Restrições na utilização

A Application Board 3.0 foi desenvolvida para ser usada apenas por profissionais.

Os produtos da Bosch Sensortec são desenvolvidos para a indústria de bens de consumo. Só podem ser utilizados de acordo com os parâmetros desta ficha de produto. Não são adequados para utilização em sistema de suporte à vida ou sistemas críticos para a segurança. Os sistemas críticos para a segurança são aqueles em que se espera que um mau funcionamento origine danos corporais, morte ou danos materiais graves. Além disso, não devem ser utilizados direta ou indiretamente para fins militares (incluindo mas não se limitando à proliferação nuclear, química ou biológica de armas ou ao desenvolvimento de tecnologia de mísseis), energia nuclear, aplicações em águas profundas ou espaciais (incluindo mas não se limitando à tecnologia de satélites).

Os produtos Bosch Sensortec são lançados com base nos requisitos legais e normativos relevantes para que o produto Bosch Sensortec seja utilizado no seguinte mercado alvo geográfico: BE, BG, DK, DE, EE, FI, FR, GR, IE, IT, HR, LV, LT, LU, MT, NL, AT, PL, PT, RO, SE, SK, SI, ES, CZ, HU, CY, US, CN, JP, KR, TW. Se precisar de mais informações

ou se tiver outros requisitos, contacte o seu vendedor local.

A utilização de produtos Bosch Sensortec é feita por conta e risco do utilizador.

### **Exemplos de aplicação e conselhos**

Relativamente a quaisquer exemplos ou conselhos aqui fornecidos, quaisquer valores típicos indicados e/ou quaisquer informações relativas à aplicação do dispositivo, a Bosch Sensortec rejeita toda e qualquer garantia e responsabilidade de qualquer tipo, incluindo, sem limitação, garantias de não violação de direitos de propriedade intelectual ou direitos de autor de terceiros. As informações constantes deste documento não deverão nunca ser consideradas como garantia das condições ou características. Estas informações destinam-se meramente a fins ilustrativos, não tendo sido feita qualquer avaliação relativamente à violação de direitos de propriedade intelectual ou direitos de autor ou relativamente à funcionalidade, desempenho ou erro.

# <span id="page-22-0"></span>**11 Histórico do documento e alterações**

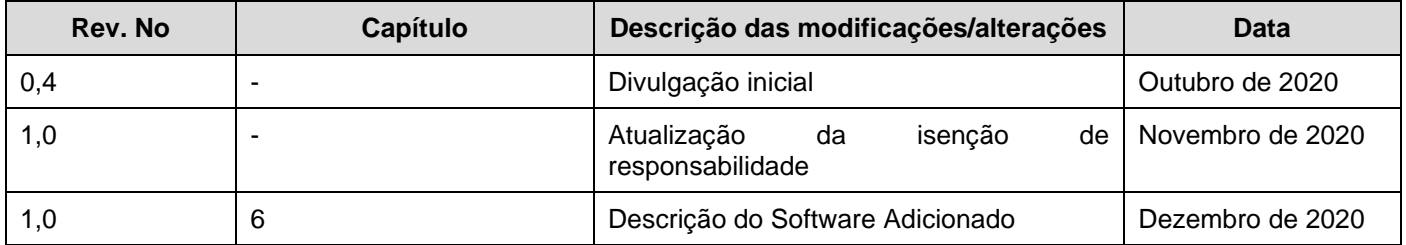

### **Bosch Sensortec GmbH**

Gerhard-Kindler-Strasse 9 72770 Reutlingen / Germany

contact@bosch-sensortec.com www.bosch-sensortec.com

Alterações reservadas Preliminar - especificações sujeitas a alterações sem aviso prévio Número do documento: BST-DHW-AN008-00